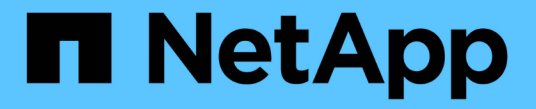

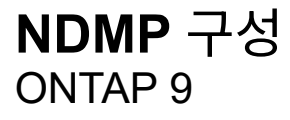

NetApp April 24, 2024

This PDF was generated from https://docs.netapp.com/ko-kr/ontap/ndmp/index.html on April 24, 2024. Always check docs.netapp.com for the latest.

# 목차

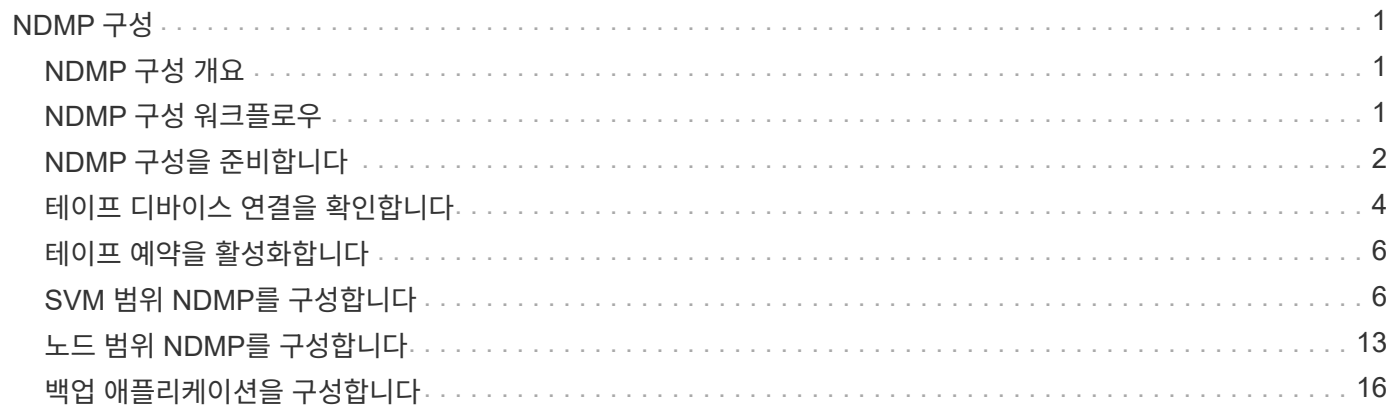

## <span id="page-2-0"></span>**NDMP** 구성

#### <span id="page-2-1"></span>**NDMP** 구성 개요

타사 백업 애플리케이션을 사용하여 데이터를 테이프에 직접 백업하기 위해 NDMP(네트워크 데이터 관리 프로토콜)를 사용하도록 ONTAP 9 클러스터를 빠르게 구성할 수 있습니다.

백업 애플리케이션이 CAB(Cluster Aware Backup)를 지원하는 경우 NDMP를 \_SVM-scope\_or\_node-scope\_로 구성할 수 있습니다.

- 클러스터(admin SVM) 레벨에서 SVM 범위가 지정되므로 클러스터의 서로 다른 노드에 호스팅된 모든 볼륨을 백업할 수 있습니다. 가능한 경우 SVM 범위의 NDMP를 사용하는 것이 좋습니다.
- 노드 범위 NDMP에서는 해당 노드에서 호스팅되는 모든 볼륨을 백업할 수 있습니다.

백업 애플리케이션이 CAB를 지원하지 않는 경우 노드 범위 NDMP를 사용해야 합니다.

SVM 범위 및 노드 범위 NDMP는 상호 배타적이므로 동일한 클러스터에서 구성할 수 없습니다.

 $(i)$ 

노드 범위 NDMP는 ONTAP 9에서 더 이상 사용되지 않습니다.

에 대해 자세히 알아보십시오 ["](https://docs.netapp.com/us-en/ontap/tape-backup/cluster-aware-backup-extension-concept.html)[운전실](https://docs.netapp.com/us-en/ontap/tape-backup/cluster-aware-backup-extension-concept.html)[\(Cluster Aware Backup\)"](https://docs.netapp.com/us-en/ontap/tape-backup/cluster-aware-backup-extension-concept.html).

NDMP를 구성하기 전에 다음을 확인하십시오.

- 타사 백업 애플리케이션(DMA라고도 함)이 있습니다.
- 클러스터 관리자입니다.
- 테이프 장치 및 옵션 미디어 서버가 설치됩니다.
- 테이프 디바이스는 직접 연결되지 않고 FC(Fibre Channel) 스위치를 통해 클러스터에 연결됩니다.
- 하나 이상의 테이프 디바이스에 LUN(Logical Unit Number)이 0인 경우

#### <span id="page-2-2"></span>**NDMP** 구성 워크플로우

NDMP를 통해 테이프 백업을 설정하려면 NDMP 구성 준비, 테이프 디바이스 연결 확인, 테이프 예약 활성화, SVM 또는 노드 레벨에서 NDMP 구성, 클러스터에서 NDMP 설정, 백업 사용자 구성, LIF 구성 및 백업 애플리케이션 구성이 필요합니다.

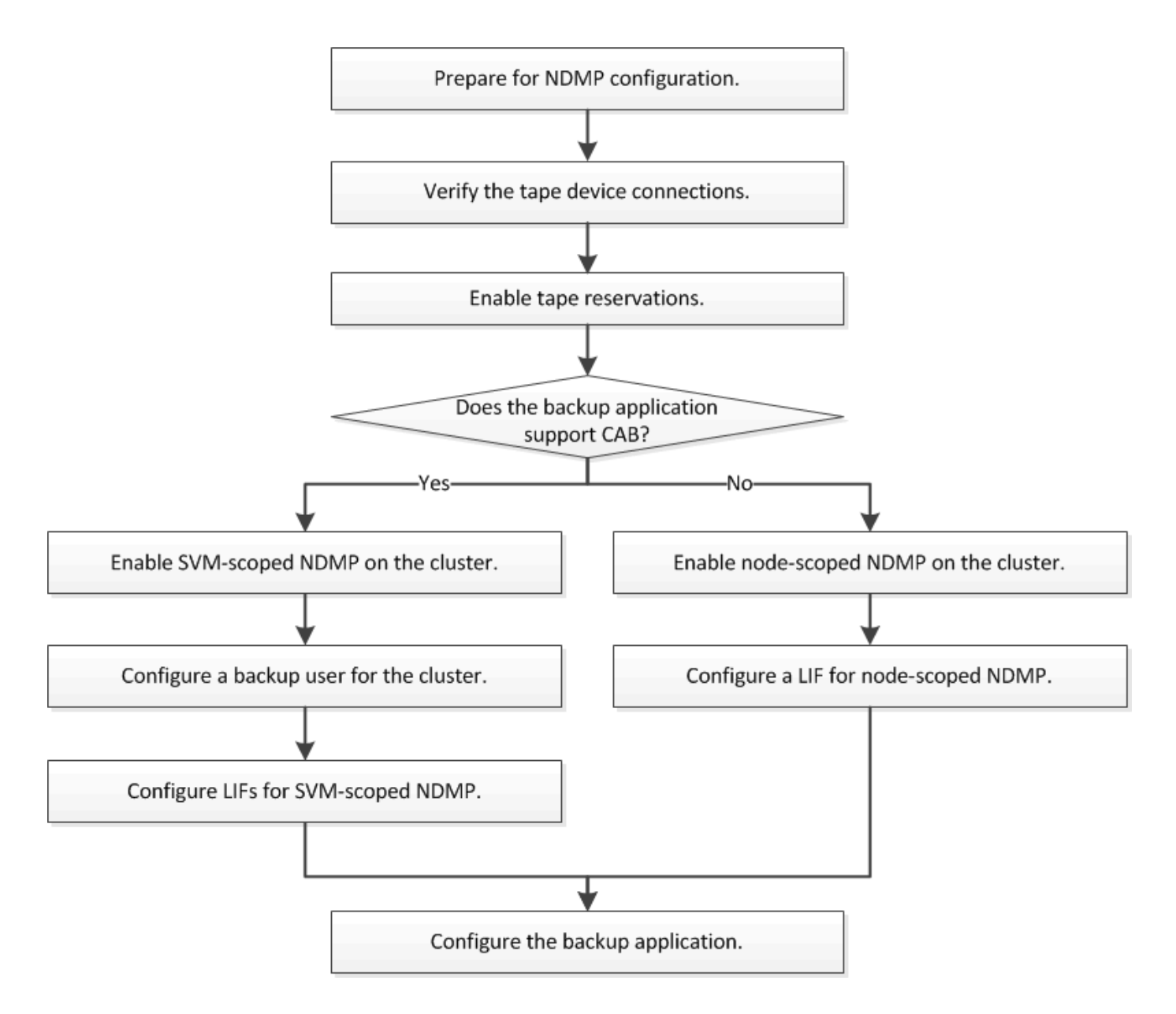

## <span id="page-3-0"></span>**NDMP** 구성을 준비합니다

NDMP(Network Data Management Protocol)를 통해 테이프 백업 액세스를 구성하기 전에 계획된 구성이 지원되는지 확인하고, 테이프 드라이브가 각 노드의 적격 드라이브로 나열되는지 확인하고, 모든 노드에 인터클러스터 LIF가 있는지 확인해야 합니다. 백업 애플리케이션이 CAB(Cluster Aware Backup) 확장을 지원하는지 여부를 확인합니다.

단계

1. ONTAP 지원에 대한 자세한 내용은 백업 애플리케이션 공급자의 호환성 매트릭스를 참조하십시오(NetApp은 ONTAP 또는 NDMP를 통한 타사 백업 애플리케이션을 지원하지 않음).

다음 NetApp 구성 요소가 호환되는지 확인해야 합니다.

- $\cdot$  클러스터에서 실행 중인 ONTAP 9 버전입니다.
- 백업 애플리케이션 공급업체 및 버전: 예: Veritas NetBackup 8.2 또는 CommVault.
- 테이프 드라이브의 제조업체, 모델 및 인터페이스(예: IBM Ultrium 8 또는 HPE StoreEver Ultrium 30750 LTO-8)와 같은 테이프 장치 세부 정보
- 클러스터에 있는 노드 플랫폼: FAS8700 또는 A400.

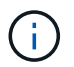

에서 백업 애플리케이션에 대한 기존 ONTAP 호환성 지원 매트릭스를 확인할 수 있습니다 ["NetApp](https://mysupport.netapp.com/matrix) [상호](https://mysupport.netapp.com/matrix) [운용성](https://mysupport.netapp.com/matrix) [매트릭스](https://mysupport.netapp.com/matrix) [툴](https://mysupport.netapp.com/matrix)["](https://mysupport.netapp.com/matrix).

- 2. 테이프 드라이브가 각 노드의 내장 테이프 구성 파일에 검증된 드라이브로 나열되어 있는지 확인합니다.
	- a. CLI에서 Storage tape show-supported-status 명령을 사용하여 내장 테이프 구성 파일을 봅니다.

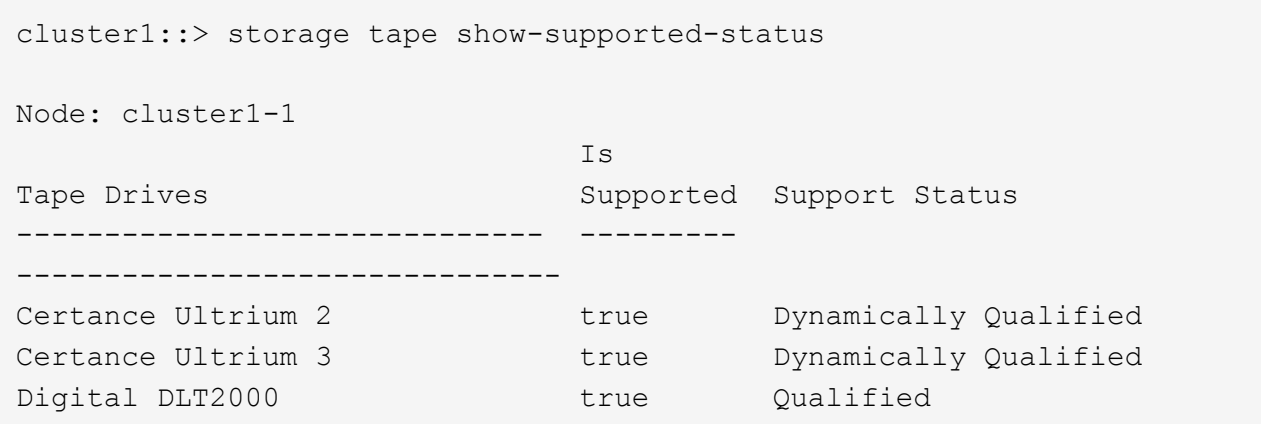

b. 테이프 드라이브를 출력의 적격 드라이브 목록과 비교합니다.

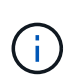

출력에 표시되는 테이프 디바이스의 이름은 디바이스 레이블 또는 상호 운용성 매트릭스의 이름과 약간 다를 수 있습니다. 예를 들어 디지털 DLT2000은 DLT2K라고도 합니다. 이러한 사소한 이름 차이는 무시할 수 있습니다.

c. 장치가 상호 운용성 매트릭스에 따라 적격 장치임에도 불구하고 출력에 적격 장치로 표시되지 않는 경우, NetApp Support 사이트의 지침에 따라 장치에 대한 업데이트된 구성 파일을 다운로드하여 설치하십시오.

["NetApp](http://mysupport.netapp.com/NOW/download/tools/tape_config) [다운로드](http://mysupport.netapp.com/NOW/download/tools/tape_config)[:](http://mysupport.netapp.com/NOW/download/tools/tape_config) [테이프](http://mysupport.netapp.com/NOW/download/tools/tape_config) [장치](http://mysupport.netapp.com/NOW/download/tools/tape_config) [구성](http://mysupport.netapp.com/NOW/download/tools/tape_config) [파일](http://mysupport.netapp.com/NOW/download/tools/tape_config)["](http://mysupport.netapp.com/NOW/download/tools/tape_config)

노드를 제공한 후 테이프 장치가 검증된 경우, 내장 테이프 구성 파일에 검증된 장치가 나열되지 않을 수 있습니다.

- 3. 클러스터의 모든 노드에 인터클러스터 LIF가 있는지 확인합니다.
	- a. 'network interface show-role 인터클러스터' 명령을 사용하여 노드의 인터클러스터 LIF를 봅니다.

```
cluster1::> network interface show -role intercluster
          Logical Status Network Current
Current Is
Vserver Interface Admin/Oper Address/Mask Node
Port Home
  ----------- ---------- ---------- ------------------ -------------
------- ----
cluster1 IC1 up/up 192.0.2.65/24 cluster1-1
e0a true
```
b. 인터클러스터 LIF가 노드에 없으면 '네트워크 인터페이스 만들기' 명령을 사용하여 인터클러스터 LIF를 만듭니다.

cluster1::> network interface create -vserver cluster1 -lif IC2 -role intercluster -home-node cluster1-2 -home-port e0b -address 192.0.2.68 -netmask 255.255.255.0 -status-admin up -failover-policy local-only -firewall-policy intercluster

cluster1::> network interface show -role intercluster

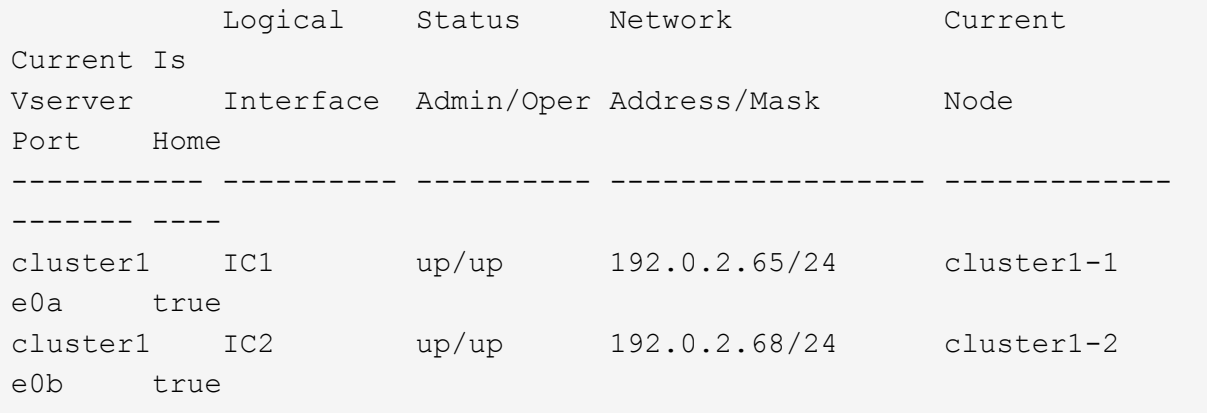

["](https://docs.netapp.com/ko-kr/ontap/networking/networking_reference.html)[네트워크](https://docs.netapp.com/ko-kr/ontap/networking/networking_reference.html) [관리](https://docs.netapp.com/ko-kr/ontap/networking/networking_reference.html)["](https://docs.netapp.com/ko-kr/ontap/networking/networking_reference.html)

4. 백업 애플리케이션과 함께 제공된 설명서를 사용하여 백업 애플리케이션이 CAB(Cluster Aware Backup)를 지원하는지 여부를 확인합니다.

CAB 지원은 수행할 수 있는 백업 유형을 결정하는 핵심 요소입니다.

### <span id="page-5-0"></span>테이프 디바이스 연결을 확인합니다

모든 드라이브와 미디어 체인저가 ONTAP에 디바이스로 표시되는지 확인해야 합니다.

단계

1. 'storage tape show' 명령을 사용하여 모든 드라이브와 미디어 체인저에 대한 정보를 봅니다.

```
cluster1::> storage tape show
Node: cluster1-01
Device ID Device Type Description
Status
---------------------- -------------- ------------------------------
--------
sw4:10.11 tape drive HP LTO-3
normal
0b.125L1 media changer HP MSL G3 Series
normal
0d.4 tape drive IBM LTO 5 ULT3580
normal
0d.4L1 media changer IBM 3573-TL
normal
...
```
- 2. 테이프 드라이브가 표시되지 않으면 문제를 해결합니다.
- 3. 미디어 체인저가 표시되지 않는 경우 'storage tape show -media-changer' 명령을 사용하여 미디어 체인저에 대한 정보를 확인한 후 문제를 해결하십시오.

```
cluster1::> storage tape show-media-changer
Media Changer: sw4:10.11L1
   Description: PX70-TL
          WWNN: 2:00a:000e11:10b919
          WWPN: 2:00b:000e11:10b919
Serial Number: 00FRU7800000_LL1
        Errors: -
Paths:
Node Initiator Alias Device State
Status
------------------------ --------- ------- ------------------------
--------
cluster1-01 2b mc0 in-use
normal
...
```
### <span id="page-7-0"></span>테이프 예약을 활성화합니다

NDMP 백업 작업을 위해 테이프 드라이브가 백업 애플리케이션에서 사용하도록 예약되어 있는지 확인해야 합니다.

이 작업에 대해

예약 설정은 백업 애플리케이션에 따라 다르며, 이러한 설정은 동일한 드라이브를 사용하는 백업 애플리케이션과 노드 또는 서버와 일치해야 합니다. 올바른 예약 설정은 백업 애플리케이션의 공급업체 설명서를 참조하십시오.

단계

1. options -option -name tape.예약 -option -value persistent 명령을 사용하여 예약을 활성화합니다.

다음 명령을 실행하면 '영구적' 값을 가진 예약이 활성화됩니다.

```
cluster1::> options -option-name tape.reservations -option-value
persistent
2 entries were modified.
```
2. options tape.enervations 명령을 사용하여 모든 노드에서 예약이 활성화되었는지 확인한 다음 출력을 검토합니다.

```
cluster1::> options tape.reservations
cluster1-1
   tape.reservations persistent
cluster1-2
     tape.reservations persistent
2 entries were displayed.
```
### <span id="page-7-1"></span>**SVM** 범위 **NDMP**를 구성합니다

클러스터에서 **SVM** 범위의 **NDMP**를 사용하도록 설정합니다

DMA가 CAB(Cluster Aware Backup) 확장을 지원하는 경우 SVM 범위의 NDMP를 사용하도록 설정하고, 클러스터에서 NDMP 서비스를 설정하고(admin SVM), 데이터 및 제어 연결을 위해 LIF를 구성하여 클러스터의 여러 노드에서 호스팅되는 모든 볼륨을 백업할 수 있습니다.

필요한 것

CAB 확장은 DMA에서 지원해야 합니다.

이 작업에 대해

노드 범위의 NDMP 모드를 해제하면 클러스터에서 SVM 범위의 NDMP 모드가 설정됩니다.

단계

1. SVM 범위 NDMP 모드 활성화:

cluster1::> system services ndmp node-scope-mode off

SVM 범위 NDMP 모드가 설정되었습니다.

2. 관리자 SVM에서 NDMP 서비스 활성화:

cluster1::> vserver services ndmp on -vserver cluster1

기본적으로 인증 유형은 "challenge"로 설정되고 일반 텍스트 인증은 비활성화됩니다.

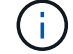

보안 통신을 위해 일반 텍스트 인증을 사용하지 않도록 설정해야 합니다.

3. NDMP 서비스가 설정되었는지 확인합니다.

cluster1::> vserver services ndmp show

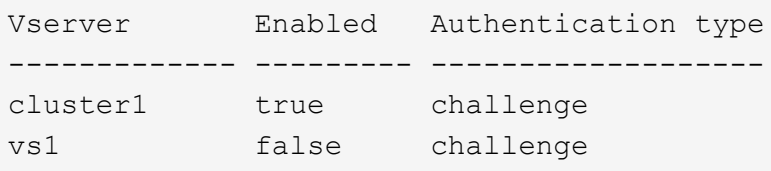

#### **NDMP** 인증에 대한 백업 사용자를 설정합니다

백업 애플리케이션에서 SVM 범위의 NDMP를 인증하려면 충분한 권한과 NDMP 암호를 가진 관리 사용자가 있어야 합니다.

이 작업에 대해

백업 관리자 사용자를 위해 NDMP 암호를 생성해야 합니다. 클러스터 또는 SVM 레벨에서 백업 관리자를 지원하고, 필요한 경우 새 사용자를 생성할 수 있습니다. 기본적으로 다음 역할을 가진 사용자는 NDMP 백업에 대해 인증할 수 있습니다.

- 클러스터 전체: admin 또는 backup
- 개별 SVM: vsadmin 또는 vsadmin-backup

NIS 또는 LDAP 사용자를 사용하는 경우 사용자는 해당 서버에 있어야 합니다. Active Directory 사용자는 사용할 수 없습니다.

단계

1. 현재 관리자 사용자 및 권한을 표시합니다.

'보안 로그인 쇼'

2. 필요한 경우 를 사용하여 새 NDMP 백업 사용자를 생성합니다 security login create 클러스터 전체 또는 개별 SVM 권한에 따라 명령을 수행하고 적절한 역할을 수행합니다.

'-user-or-group-name' 매개 변수에 로컬 백업 사용자 이름 또는 NIS 또는 LDAP 사용자 이름을 지정할 수 있습니다.

다음 명령을 실행하면 백업 사용자가 생성됩니다 backup\_admin1 를 사용하여 backup 전체 클러스터의 역할:

cluster1::> security login create -user-or-group-name backup admin1 -application ssh -authmethod password -role backup

다음 명령을 실행하면 백업 사용자가 생성됩니다 vsbackup\_admin1 를 사용하여 vsadmin-backup 개별 SVM의 역할:

cluster1::> security login create -user-or-group-name vsbackup admin1 -application ssh -authmethod password -role vsadmin-backup

새 사용자의 암호를 입력하고 확인합니다.

3. 'vserver services ndmp generate password' 명령을 사용하여 admin SVM에 대한 암호를 생성합니다.

생성된 암호를 사용하여 백업 애플리케이션에서 NDMP 접속을 인증해야 합니다.

```
cluster1::> vserver services ndmp generate-password -vserver cluster1
-user backup admin1
 Vserver: cluster1
    User: backup admin1
Password: qG5CqQHYxw7tE57g
```
#### **LIF**를 구성합니다

데이터와 테이프 리소스 간에 데이터 연결을 설정하고, 관리 SVM과 백업 애플리케이션 간의 연결을 제어하는 데 사용할 LIF를 식별해야 합니다. LIF를 식별한 후 LIF에 대한 방화벽 및 페일오버 정책이 설정되었는지 확인하고 기본 인터페이스 역할을 지정해야 합니다.

ONTAP 9.10.1.1부터 방화벽 정책이 사용되지 않으며 LIF 서비스 정책으로 완전히 대체됩니다. 자세한 내용은 을 참조하십시오 ["ONTAP 9.6](https://docs.netapp.com/ko-kr/ontap/networking/lifs_and_service_policies96.html) [이상의](https://docs.netapp.com/ko-kr/ontap/networking/lifs_and_service_policies96.html) [LIF](https://docs.netapp.com/ko-kr/ontap/networking/lifs_and_service_policies96.html) [및](https://docs.netapp.com/ko-kr/ontap/networking/lifs_and_service_policies96.html) [서비스](https://docs.netapp.com/ko-kr/ontap/networking/lifs_and_service_policies96.html) [정](https://docs.netapp.com/ko-kr/ontap/networking/lifs_and_service_policies96.html)[책](https://docs.netapp.com/ko-kr/ontap/networking/lifs_and_service_policies96.html)[".](https://docs.netapp.com/ko-kr/ontap/networking/lifs_and_service_policies96.html)

단계

1. '-role' 매개 변수가 있는 'network interface show' 명령을 사용하여 인터클러스터, 클러스터 관리 및 노드 관리 LIF를 식별합니다.

다음 명령을 실행하면 인터클러스터 LIF가 표시됩니다.

cluster1::> network interface show -role intercluster Logical Status Network Current Current Is Vserver Interface Admin/Oper Address/Mask Node Port Home ----------- ---------- ---------- ------------------ ------------- ------- --- cluster1 IC1 up/up 192.0.2.65/24 cluster1-1 e0a true cluster1 IC2 up/up 192.0.2.68/24 cluster1-2 e0b true

다음 명령을 실행하면 클러스터 관리 LIF가 표시됩니다.

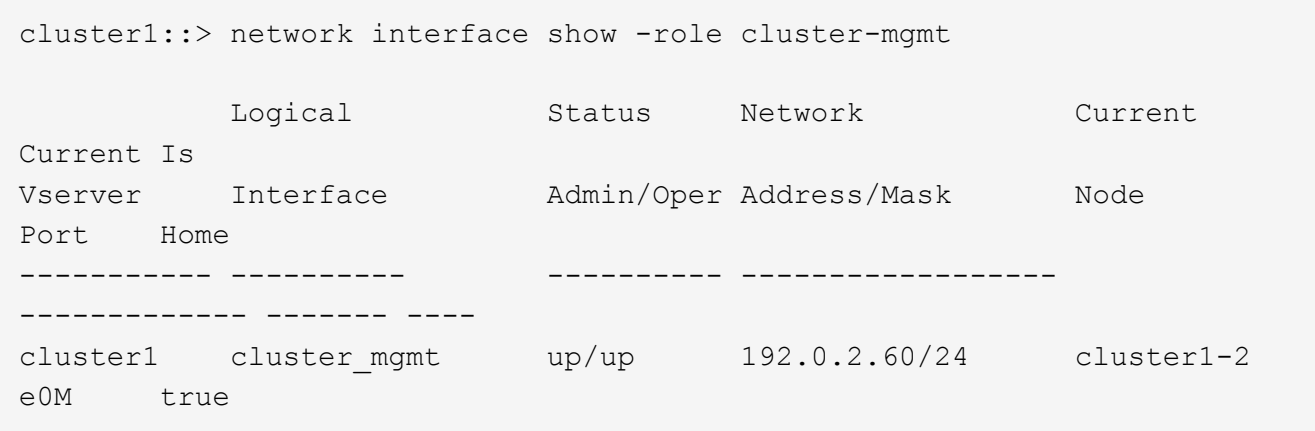

다음 명령을 실행하면 노드 관리 LIF가 표시됩니다.

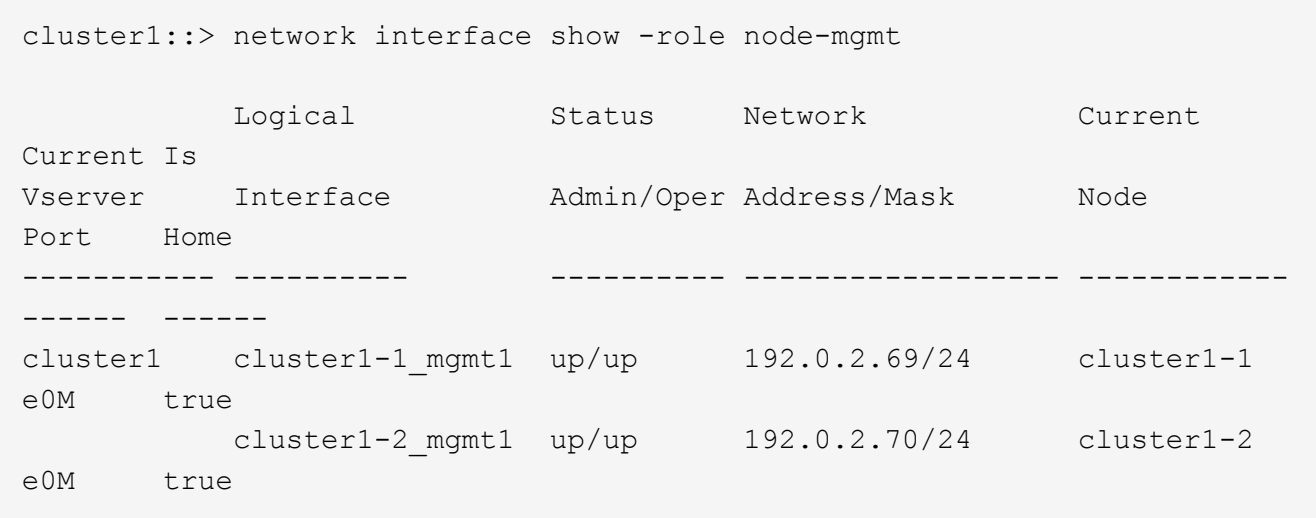

2. 인터클러스터, 클러스터 관리(클러스터 관리) 및 노드 관리(노드 관리) LIF에 NDMP에 대해 방화벽 정책이 활성화되어 있는지 확인합니다.

a. 'system services firewall policy show' 명령을 사용하여 NDMP에 대해 방화벽 정책이 설정되어 있는지 확인합니다.

다음 명령을 실행하면 클러스터 관리 LIF의 방화벽 정책이 표시됩니다.

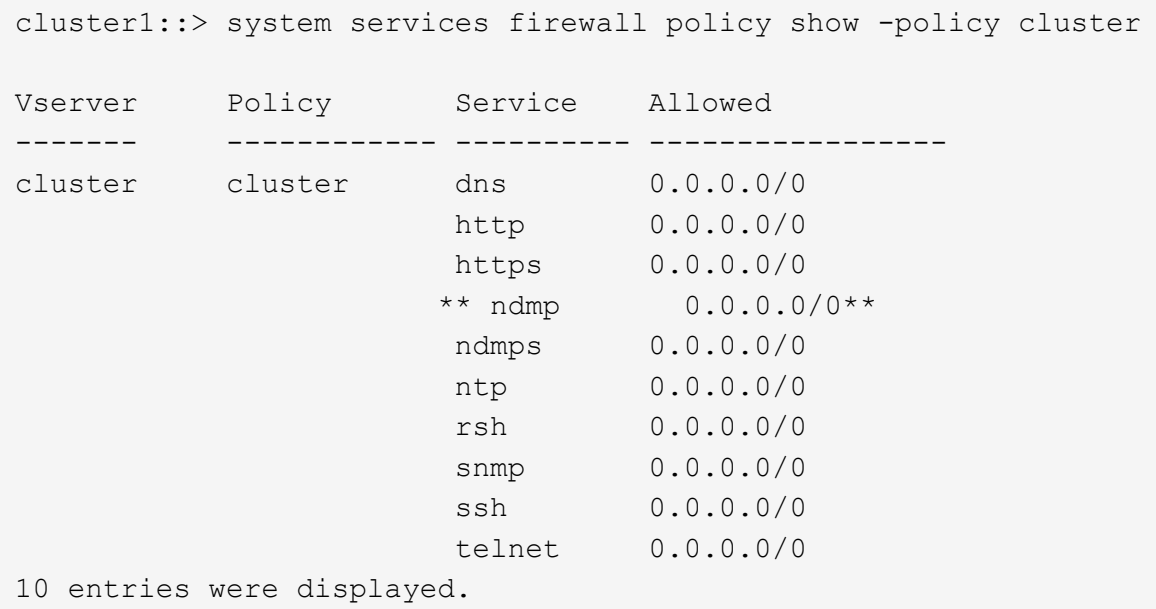

다음 명령을 실행하면 인터클러스터 LIF의 방화벽 정책이 표시됩니다.

```
cluster1::> system services firewall policy show -policy intercluster
Vserver Policy Service Allowed
------- ------------ ---------- -------------------
cluster1 intercluster dns -
                         http -
https - https - https -
**ndmp 0.0.0.0/0, ::/0**
ndmps - Andre State Andre State Andre State Andre State Andre State Andre State Andre State Andre State Andre
                       ntp -
                         rsh -
                         ssh -
                       telnet -
9 entries were displayed.
```
다음 명령을 실행하면 노드 관리 LIF의 방화벽 정책이 표시됩니다.

cluster1::> system services firewall policy show -policy mgmt Vserver Policy Service Allowed ------- ------------ ---------- ------------------ cluster1-1 mgmt dns 0.0.0.0/0, ::/0 http 0.0.0.0/0, ::/0 https 0.0.0.0/0, ::/0 \*\*ndmp  $0.0.0.0/0, ::/0**$  ndmps 0.0.0.0/0, ::/0 ntp 0.0.0.0/0, ::/0 rsh - Andrew State State State State State State State State State State State State State State State State S snmp  $0.0.0.0/0, ::/0$  ssh 0.0.0.0/0, ::/0 telnet -10 entries were displayed.

b. 방화벽 정책이 활성화되지 않은 경우 '-service' 매개 변수를 사용하여 'system services firewall policy modify' 명령을 사용하여 방화벽 정책을 활성화합니다.

다음 명령을 실행하면 인터클러스터 LIF에 대한 방화벽 정책을 사용할 수 있습니다.

cluster1::> system services firewall policy modify -vserver cluster1 -policy intercluster -service ndmp 0.0.0.0/0

- 3. 모든 LIF에 대해 페일오버 정책이 적절하게 설정되었는지 확인합니다.
	- a. 클러스터 관리 LIF의 페일오버 정책이 브로드캐스트 도메인 전체에 설정되어 있고, 인터클러스터 및 노드 관리 LIF에 대한 정책이 '네트워크 인터페이스 show-failover' 명령을 사용하여 '로컬 전용'으로 설정되어 있는지 확인합니다.

다음 명령을 실행하면 클러스터 관리, 인터클러스터 및 노드 관리 LIF에 대한 페일오버 정책이 표시됩니다.

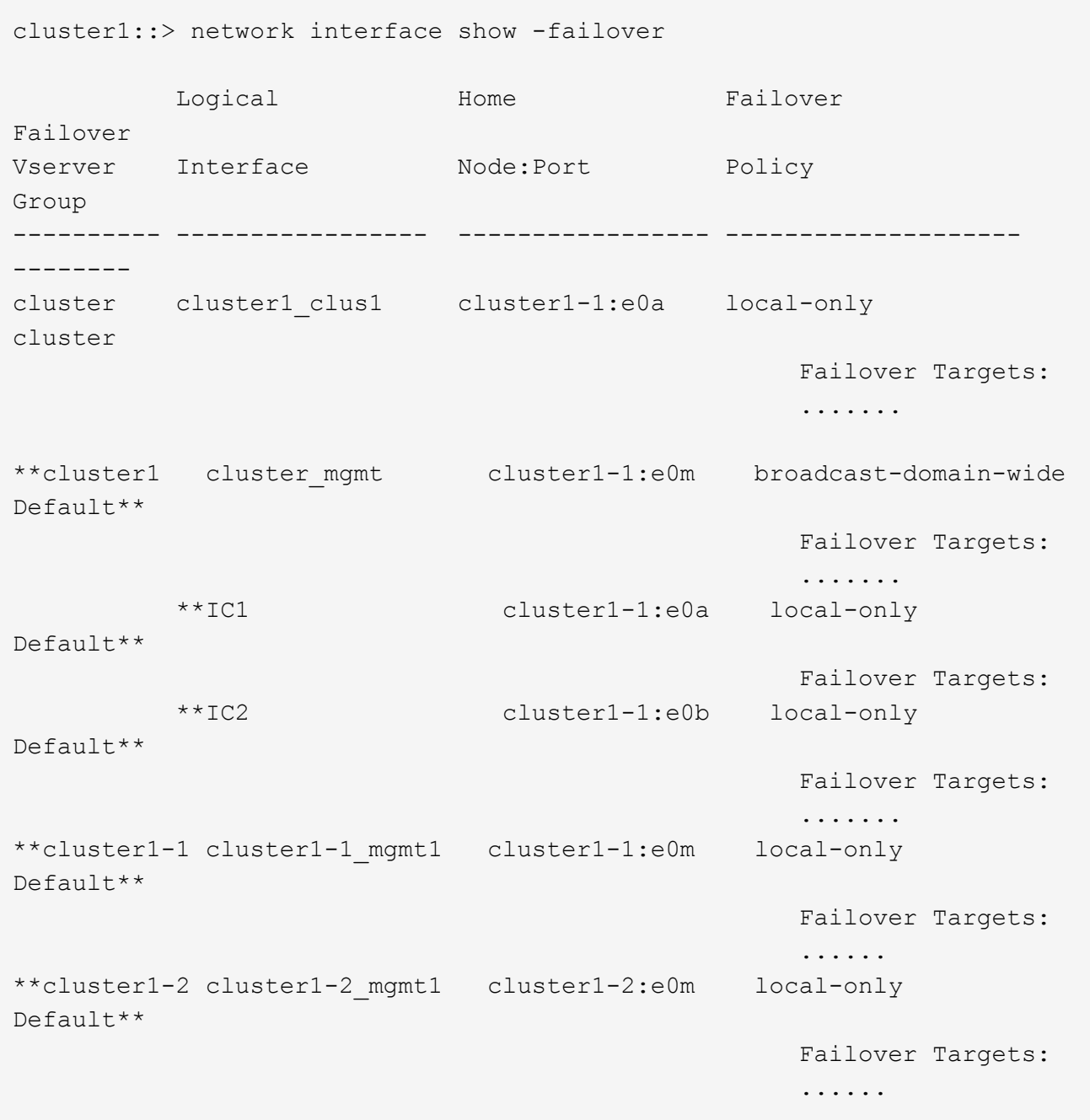

a. 페일오버 정책이 제대로 설정되지 않은 경우 -failover-policy 매개 변수와 함께 network interface modify 명령을 사용하여 페일오버 정책을 수정합니다.

```
cluster1::> network interface modify -vserver cluster1 -lif IC1
-failover-policy local-only
```
4. 데이터 연결에 필요한 LIF를 'preferred-interface-role' 매개 변수와 함께 'vserver services ndmp modify' 명령을 사용하여 지정합니다.

```
cluster1::> vserver services ndmp modify -vserver cluster1 -preferred
-interface-role intercluster, cluster-mgmt, node-mgmt
```
5. 'vserver services ndmp show' 명령을 사용하여 클러스터에 대해 기본 인터페이스 역할이 설정되어 있는지 확인합니다.

```
cluster1::> vserver services ndmp show -vserver cluster1
                                 Vserver: cluster1
                            NDMP Version: 4
                            .......
                            .......
               Preferred Interface Role: intercluster, cluster-mgmt, node-
mgmt
```
### <span id="page-14-0"></span>노드 범위 **NDMP**를 구성합니다

클러스터에서 노드 범위의 **NDMP**를 사용하도록 설정합니다

노드 범위 NDMP를 설정하고, NDMP 서비스를 사용하도록 설정하고, 데이터 및 제어 연결을 위해 LIF를 구성하여 단일 노드에서 호스팅되는 볼륨을 백업할 수 있습니다. 이 작업은 클러스터의 모든 노드에 대해 수행할 수 있습니다.

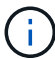

노드 범위 NDMP는 ONTAP 9에서 더 이상 사용되지 않습니다.

이 작업에 대해

노드 범위 모드에서 NDMP를 사용하는 경우 노드 단위로 인증을 구성해야 합니다. 자세한 내용은 을 참조하십시오 ["](https://kb.netapp.com/Advice_and_Troubleshooting/Data_Protection_and_Security/NDMP/How_to_configure_NDMP_authentication_in_the_%E2%80%98node-scope%E2%80%99_mode)[기](https://kb.netapp.com/Advice_and_Troubleshooting/Data_Protection_and_Security/NDMP/How_to_configure_NDMP_authentication_in_the_%E2%80%98node-scope%E2%80%99_mode)[술](https://kb.netapp.com/Advice_and_Troubleshooting/Data_Protection_and_Security/NDMP/How_to_configure_NDMP_authentication_in_the_%E2%80%98node-scope%E2%80%99_mode) 자[료](https://kb.netapp.com/Advice_and_Troubleshooting/Data_Protection_and_Security/NDMP/How_to_configure_NDMP_authentication_in_the_%E2%80%98node-scope%E2%80%99_mode) [문서](https://kb.netapp.com/Advice_and_Troubleshooting/Data_Protection_and_Security/NDMP/How_to_configure_NDMP_authentication_in_the_%E2%80%98node-scope%E2%80%99_mode) ["'](https://kb.netapp.com/Advice_and_Troubleshooting/Data_Protection_and_Security/NDMP/How_to_configure_NDMP_authentication_in_the_%E2%80%98node-scope%E2%80%99_mode)[노드](https://kb.netapp.com/Advice_and_Troubleshooting/Data_Protection_and_Security/NDMP/How_to_configure_NDMP_authentication_in_the_%E2%80%98node-scope%E2%80%99_mode) [범위](https://kb.netapp.com/Advice_and_Troubleshooting/Data_Protection_and_Security/NDMP/How_to_configure_NDMP_authentication_in_the_%E2%80%98node-scope%E2%80%99_mode)['](https://kb.netapp.com/Advice_and_Troubleshooting/Data_Protection_and_Security/NDMP/How_to_configure_NDMP_authentication_in_the_%E2%80%98node-scope%E2%80%99_mode) [모드에서](https://kb.netapp.com/Advice_and_Troubleshooting/Data_Protection_and_Security/NDMP/How_to_configure_NDMP_authentication_in_the_%E2%80%98node-scope%E2%80%99_mode) [NDMP](https://kb.netapp.com/Advice_and_Troubleshooting/Data_Protection_and_Security/NDMP/How_to_configure_NDMP_authentication_in_the_%E2%80%98node-scope%E2%80%99_mode) [인증을](https://kb.netapp.com/Advice_and_Troubleshooting/Data_Protection_and_Security/NDMP/How_to_configure_NDMP_authentication_in_the_%E2%80%98node-scope%E2%80%99_mode) [구성하는](https://kb.netapp.com/Advice_and_Troubleshooting/Data_Protection_and_Security/NDMP/How_to_configure_NDMP_authentication_in_the_%E2%80%98node-scope%E2%80%99_mode) [방법](https://kb.netapp.com/Advice_and_Troubleshooting/Data_Protection_and_Security/NDMP/How_to_configure_NDMP_authentication_in_the_%E2%80%98node-scope%E2%80%99_mode)[""](https://kb.netapp.com/Advice_and_Troubleshooting/Data_Protection_and_Security/NDMP/How_to_configure_NDMP_authentication_in_the_%E2%80%98node-scope%E2%80%99_mode).

단계

1. 노드 범위 NDMP 모드 설정:

cluster1::> system services ndmp node-scope-mode on

NDMP 노드 범위 모드가 설정되었습니다.

2. 클러스터의 모든 노드에서 NDMP 서비스 설정:

와일드카드 "" \* ""를 사용하면 모든 노드에서 동시에 NDMP 서비스를 사용할 수 있습니다.

백업 애플리케이션에서 NDMP 접속을 인증할 암호를 지정해야 합니다.

cluster1::> system services ndmp on -node \*

```
Please enter password:
Confirm password:
2 entries were modified.
```
3. 를 비활성화합니다 -clear-text NDMP 암호의 보안 통신을 위한 옵션:

와일드카드 "" \* "를 사용하면 모든 노드에서 "-clear-text" 옵션을 동시에 사용할 수 없습니다.

cluster1::> system services ndmp modify -node \* -clear-text false

4. NDMP 서비스가 설정되어 있고 이 설정되어 있는지 확인합니다 -clear-text 옵션이 비활성화됨:

cluster1::> system services ndmp show

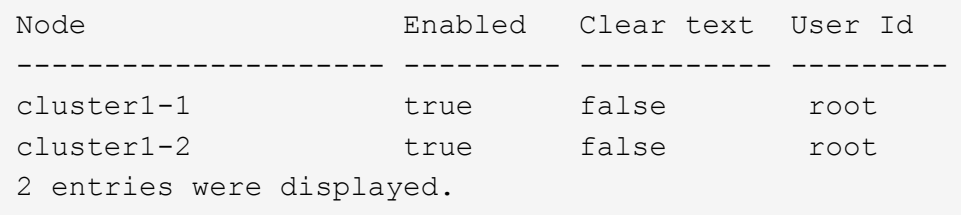

#### **LIF**를 구성합니다

노드와 백업 애플리케이션 간의 데이터 연결 및 제어 연결을 설정하는 데 사용할 LIF를 식별해야 합니다. LIF를 식별한 후 LIF에 대한 방화벽 및 페일오버 정책이 설정되어 있는지 확인해야 합니다.

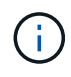

ONTAP 9.10.1.1부터 방화벽 정책이 사용되지 않으며 LIF 서비스 정책으로 완전히 대체됩니다. 자세한 내용은 을 참조하십시오 ["LIF](https://docs.netapp.com/ko-kr/ontap/networking/configure_firewall_policies_for_lifs.html)[의](https://docs.netapp.com/ko-kr/ontap/networking/configure_firewall_policies_for_lifs.html) [방](https://docs.netapp.com/ko-kr/ontap/networking/configure_firewall_policies_for_lifs.html)화벽 [정](https://docs.netapp.com/ko-kr/ontap/networking/configure_firewall_policies_for_lifs.html)[책](https://docs.netapp.com/ko-kr/ontap/networking/configure_firewall_policies_for_lifs.html)을 [구성합니다](https://docs.netapp.com/ko-kr/ontap/networking/configure_firewall_policies_for_lifs.html)[".](https://docs.netapp.com/ko-kr/ontap/networking/configure_firewall_policies_for_lifs.html)

단계

1. '-role' 매개 변수가 있는 'network interface show' 명령을 사용하여 노드에 호스팅된 인터클러스터 LIF를 식별합니다.

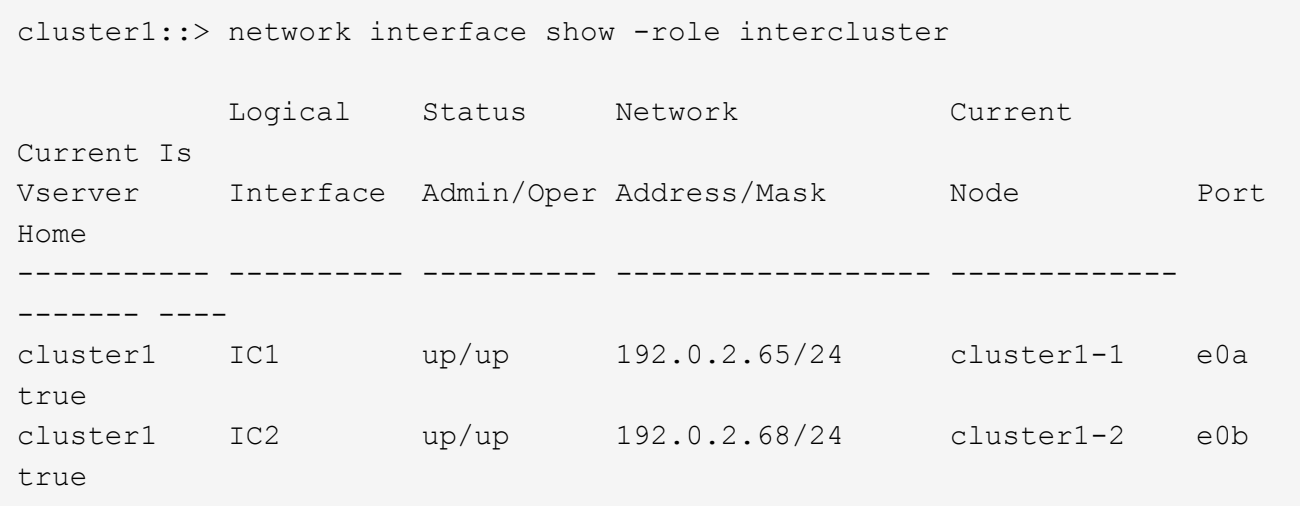

- 2. 인터클러스터 LIF에서 NDMP에 대해 방화벽 정책이 활성화되어 있는지 확인합니다.
	- a. 'system services firewall policy show' 명령을 사용하여 NDMP에 대해 방화벽 정책이 설정되어 있는지 확인합니다.

다음 명령을 실행하면 인터클러스터 LIF의 방화벽 정책이 표시됩니다.

```
cluster1::> system services firewall policy show -policy intercluster
Vserver Policy Service Allowed
------- ------------ ---------- -------------------
cluster1 intercluster dns
                        http -
                      https
                      **ndmp 0.0.0.0/0, ::/0**  ndmps -
                      ntp -
                        rsh -
ssh - \mathsf{ssh} - \mathsf{ssh} -
                      telnet -
9 entries were displayed.
```
b. 방화벽 정책이 활성화되지 않은 경우 '-service' 매개 변수를 사용하여 'system services firewall policy modify' 명령을 사용하여 방화벽 정책을 활성화합니다.

다음 명령을 실행하면 인터클러스터 LIF에 대한 방화벽 정책을 사용할 수 있습니다.

cluster1::> system services firewall policy modify -vserver cluster1 -policy intercluster -service ndmp 0.0.0.0/0

3. 인터클러스터 LIF에 대해 페일오버 정책이 적절하게 설정되었는지 확인합니다.

a. 네트워크 인터페이스 show-failover 명령을 사용하여 인터클러스터 LIF의 페일오버 정책이 "로컬 전용"으로 설정되었는지 확인합니다.

```
cluster1::> network interface show -failover
          Logical Home Failover Failover
Vserver Interface Node:Port Policy Group
-------- --------------- ----------------- ------------ --------
cluster1 **IC1 cluster1-1:e0a local-only
Default**
                                      Failover Targets:
  .......
          **IC2 cluster1-2:e0b local-only
Default**
                                      Failover Targets:
                                      .......
cluster1-1 cluster1-1_mgmt1 cluster1-1:e0m local-only Default
                                      Failover Targets:
  .......
```
b. 페일오버 정책이 적절하게 설정되지 않은 경우 '-failover-policy' 매개 변수와 함께 'network interface modify' 명령을 사용하여 페일오버 정책을 수정합니다.

cluster1::> network interface modify -vserver cluster1 -lif IC1 -failover-policy local-only

#### <span id="page-17-0"></span>백업 애플리케이션을 구성합니다

NDMP 액세스용으로 클러스터를 구성한 후에는 클러스터 구성에서 정보를 수집한 다음 백업 애플리케이션에서 나머지 백업 프로세스를 구성해야 합니다.

단계

- 1. ONTAP에서 이전에 구성한 다음 정보를 수집합니다.
	- 백업 애플리케이션이 NDMP 접속을 생성하는 데 필요한 사용자 이름 및 암호입니다
	- 백업 애플리케이션이 클러스터에 연결하는 데 필요한 인터클러스터 LIF의 IP 주소입니다
- 2. ONTAP에서 'storage tape alias show' 명령어를 사용해 각 디바이스에 할당된 ONTAP의 별칭을 출력한다.

별칭은 백업 애플리케이션을 구성하는 데 유용합니다.

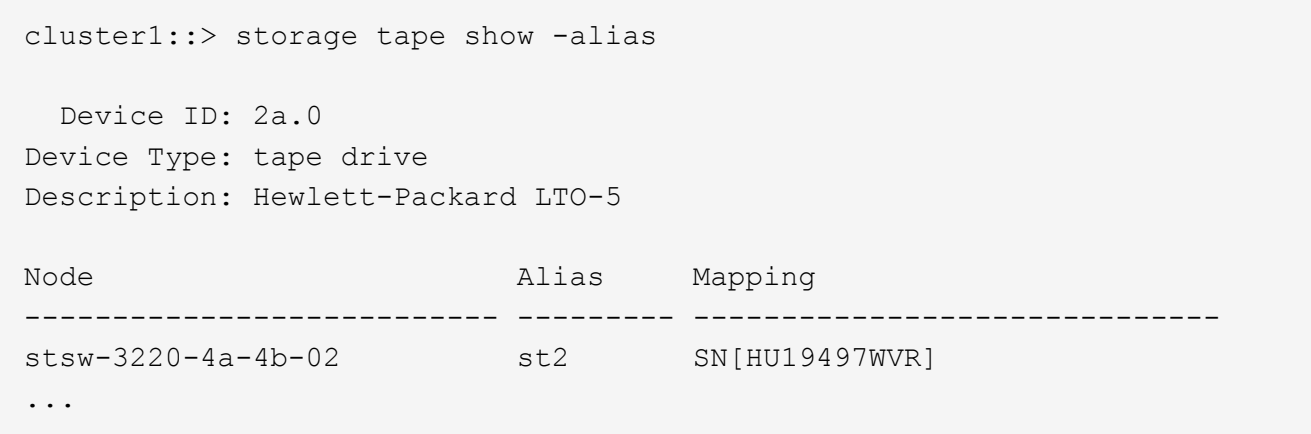

3. 백업 애플리케이션에서 백업 애플리케이션의 설명서를 사용하여 나머지 백업 프로세스를 구성합니다.

작업을 마친 후

볼륨 이동 또는 LIF 마이그레이션과 같은 데이터 이동성 이벤트가 발생할 경우 중단된 백업 작업을 다시 초기화할 준비를 해야 합니다.

Copyright © 2024 NetApp, Inc. All Rights Reserved. 미국에서 인쇄됨 본 문서의 어떠한 부분도 저작권 소유자의 사전 서면 승인 없이는 어떠한 형식이나 수단(복사, 녹음, 녹화 또는 전자 검색 시스템에 저장하는 것을 비롯한 그래픽, 전자적 또는 기계적 방법)으로도 복제될 수 없습니다.

NetApp이 저작권을 가진 자료에 있는 소프트웨어에는 아래의 라이센스와 고지사항이 적용됩니다.

본 소프트웨어는 NetApp에 의해 '있는 그대로' 제공되며 상품성 및 특정 목적에의 적합성에 대한 명시적 또는 묵시적 보증을 포함하여(이에 제한되지 않음) 어떠한 보증도 하지 않습니다. NetApp은 대체품 또는 대체 서비스의 조달, 사용 불능, 데이터 손실, 이익 손실, 영업 중단을 포함하여(이에 국한되지 않음), 이 소프트웨어의 사용으로 인해 발생하는 모든 직접 및 간접 손해, 우발적 손해, 특별 손해, 징벌적 손해, 결과적 손해의 발생에 대하여 그 발생 이유, 책임론, 계약 여부, 엄격한 책임, 불법 행위(과실 또는 그렇지 않은 경우)와 관계없이 어떠한 책임도 지지 않으며, 이와 같은 손실의 발생 가능성이 통지되었다 하더라도 마찬가지입니다.

NetApp은 본 문서에 설명된 제품을 언제든지 예고 없이 변경할 권리를 보유합니다. NetApp은 NetApp의 명시적인 서면 동의를 받은 경우를 제외하고 본 문서에 설명된 제품을 사용하여 발생하는 어떠한 문제에도 책임을 지지 않습니다. 본 제품의 사용 또는 구매의 경우 NetApp에서는 어떠한 특허권, 상표권 또는 기타 지적 재산권이 적용되는 라이센스도 제공하지 않습니다.

본 설명서에 설명된 제품은 하나 이상의 미국 특허, 해외 특허 또는 출원 중인 특허로 보호됩니다.

제한적 권리 표시: 정부에 의한 사용, 복제 또는 공개에는 DFARS 252.227-7013(2014년 2월) 및 FAR 52.227- 19(2007년 12월)의 기술 데이터-비상업적 품목에 대한 권리(Rights in Technical Data -Noncommercial Items) 조항의 하위 조항 (b)(3)에 설명된 제한사항이 적용됩니다.

여기에 포함된 데이터는 상업용 제품 및/또는 상업용 서비스(FAR 2.101에 정의)에 해당하며 NetApp, Inc.의 독점 자산입니다. 본 계약에 따라 제공되는 모든 NetApp 기술 데이터 및 컴퓨터 소프트웨어는 본질적으로 상업용이며 개인 비용만으로 개발되었습니다. 미국 정부는 데이터가 제공된 미국 계약과 관련하여 해당 계약을 지원하는 데에만 데이터에 대한 전 세계적으로 비독점적이고 양도할 수 없으며 재사용이 불가능하며 취소 불가능한 라이센스를 제한적으로 가집니다. 여기에 제공된 경우를 제외하고 NetApp, Inc.의 사전 서면 승인 없이는 이 데이터를 사용, 공개, 재생산, 수정, 수행 또는 표시할 수 없습니다. 미국 국방부에 대한 정부 라이센스는 DFARS 조항 252.227-7015(b)(2014년 2월)에 명시된 권한으로 제한됩니다.

#### 상표 정보

NETAPP, NETAPP 로고 및 <http://www.netapp.com/TM>에 나열된 마크는 NetApp, Inc.의 상표입니다. 기타 회사 및 제품 이름은 해당 소유자의 상표일 수 있습니다.